# **ハドル会議のスムーズな進行に便利な機能を備えた アプリケーションがインストールされたディスプレイ**

## このアプリケーションでできること

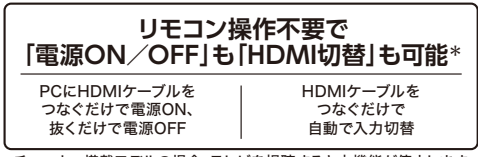

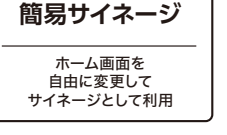

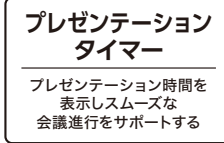

·搭載モデルの場合、テレビを視聴すると本機能が停止します リモコンの「ホーム」ボタンを押すことで、再度利用することができます

## HDMI入力の自動切替

テレビがスタンバイ状態の時に、PCをHDMIで接続するとテレビの電源が自動でONになります。 テレビにつないだHDMIケーブルをP Cにつなぐだけで、自動でPC画面に切り替わります。 また、複数のPCをHDMIでつないだ場合は、最後に接続されたPC画面に自動で切り替わります。

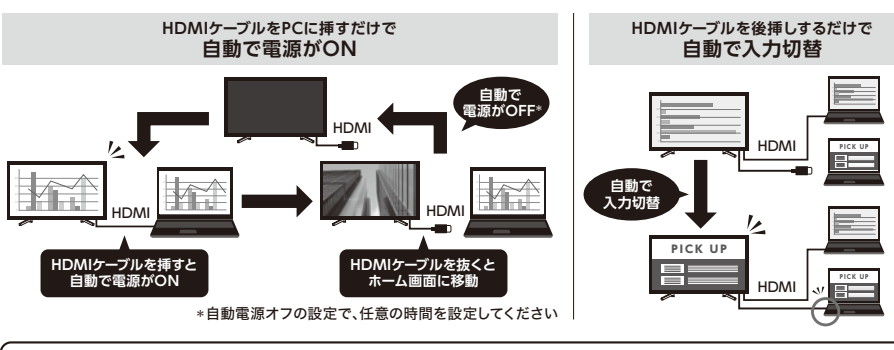

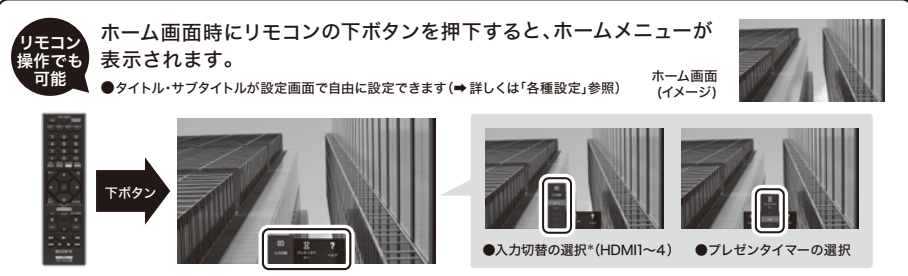

\*設定画面を表示中にリモコンの「黄」ボタンを5回押すとTV視聴ボタンが追加されます(チューナー搭載モデルのみ)

### 各種設定

さまざまな設定ができます。 初回起動時に設定できますが、リモコンの「再生 ボタン」でいつでも設定画面を表示可能です。

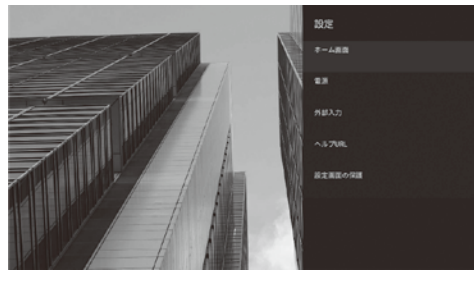

タイトル、サブタイトルを記入した際のイメージ画像と <sub>ン・1・パ</sub>、シン・1・ル ei記入した[編3] 1.パーシ<br>記入した際のホーム画面画像の変化のイメージ タイトルを入れたイメージ サブタイトルを入れたイメージ

### リモコンの「9」を押すと時計の時刻設定が可能

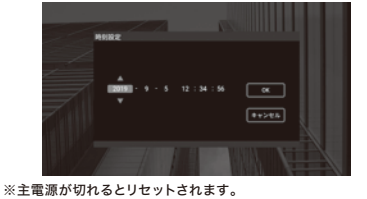

※主電源が切れるとリセットされます。 ※ネットワーク接続または、放送波が視聴できる状態であれば、 自動で時刻を取得しますので、時刻設定は不要です。

### <ホーム画面>

●タイトルの設定

ホーム画面下段に文字を表示可能。 文字数目安:全角19文字 半角34文字

### ●サブタイトルの設定

ホーム画面上段(タイトルの上部)に文字を表示可能。 文字数目安:全角49文字 半角86文字

#### ●時計

時計を画面に表示するかどうかを設定します。

### ●ウェブフレームの設定\*

URLを指定することでウェブ画面を表示可能。 表示サイズは[HALF]なら画面半分、[FULL]なら画面全体表示。

#### ●自動電源オフの設定 <電源>

入力信号がない場合にスタンバイ状態になるまでの時間を 設定できます。 「切」、もしくは1分から95分まで1分単位で設定可能。

## ●自動再起動の設定

安定に動作をするために定期的に再起動をします。

●外部入力 <外部入力>

HDMI入力1~4を選択した際の表示名を変更できます。

- <ヘルプURL>
- ●ヘルプURL\*

URLを指定することでヘルプ画面を表示可能。 ヘルプ画面を任意のWebページにしたいときに便利です。

- ●PIN設定 <設定画面の保護>
	-

\* ページによっては正常に表示できない場合があります 本設定を変更時にPINコード(4桁)を入力しないと 設定できないように設定可能。

**USBメモリー ●PowerPoint®テンプレート 4種類 ●サンプル画像(使い方ガイド)** itory page<br>)<br>- TVの電源のVT<br>- Hitching State Diagon **ハドル会議・ミーティングを**  $\overline{D}$ **スムーズにする ハドル会議 アプリケーション搭載** 会議用 ディスプレイパック **かんたんマニュアル** 吗 그형

本ディスプレイパックは、アプリケーションが インストールされているため、他の用途での使用

ご注意

**ハドル会議・ミーティングを スムーズにする**

> **ハドル会議 アプリケーション搭載**

会議用 ディスプレイパック

**かんたんマニュアル**

**ケーブルに貼れる 簡単説明シール**

ー<br>サスフカギ基金運搬

※テレビの視聴には、受信設備環境が必要です

**会議用 ディスプレイパック かんたんマニュアル (本冊子)**

本ディスプレイパックは、アプリケーションが インストールされているため、他の用途での使用 ご注意

**同梱物**

はできません。

## 簡易サイネージ(掲示板)

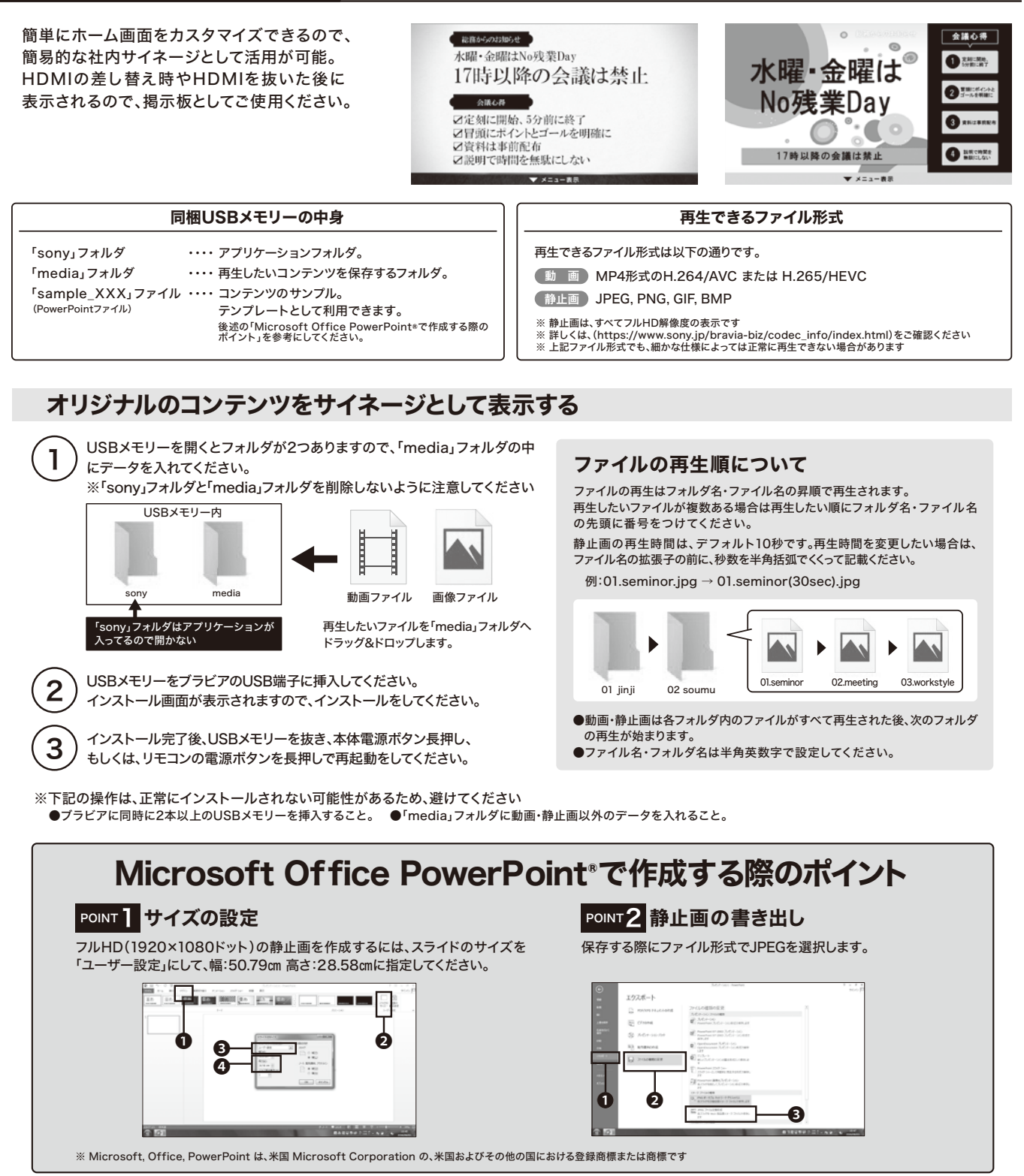

## ホーム画面を初期コンテンツに戻したいときは

USBメモリー内の「media」フォルダの中を空にして、USBメモリーを ブラビアのUSB端子に挿入してください。

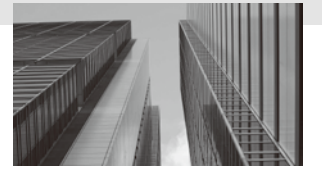

## プレゼンテーションタイマー

プレゼンテーションの時間を知らせるタイマー機能です。

①ホームメニューからプレゼンテーションタイマーアイコンを選択するか、 任意の画面でリモコンの赤ボタンを押すと、プレゼンテーションタイマー を設定するダイアログが表示されます。

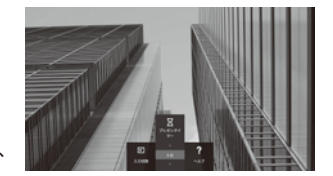

●画面上部に常時表示されます。 リモコンの赤ボタンを押し、キャンセルを選択し、解除することができます。 電源OFFでも解除できます。 ●設定可能な時間は 1分~60分で1分毎。

04:30

 $\vee$ 

②タイマーはリモコンの上下ボタンにより1分単位で増 減させることができ、 画面上のOKボタンを選択するとカウントダウンが始まります。